**V** vulcan Arkusz Optivum

## Jak opisać w arkuszu zajęcia, których sposób realizacji zmienia się w ciągu roku szkolnego?

Jeśli sposób realizacji zajęć w oddziale zmienia się w ciągu roku szkolnego (np. zmienia się nauczyciel, liczba godzin tygodniowo), to przydziały związane z tymi zajęciami należy opisać osobno dla każdego okresu (w dwóch wierszach).

- 1. Wyświetl przydziały oddziału, w którym realizowane są zajęcia.
- 2. Odszukaj przydział, który został utworzony po umieszczeniu zajęć w planie nauczania oddziału, i zaznacz go.

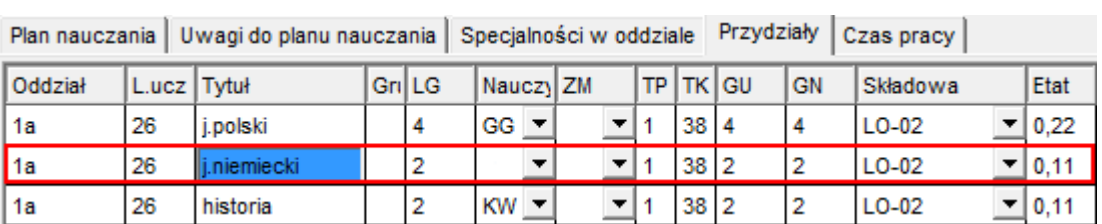

3. Na pasku narzędzi kliknij ikonę  $\frac{1}{\sqrt{2}}$ , aby sklonować wiersz przydziału.

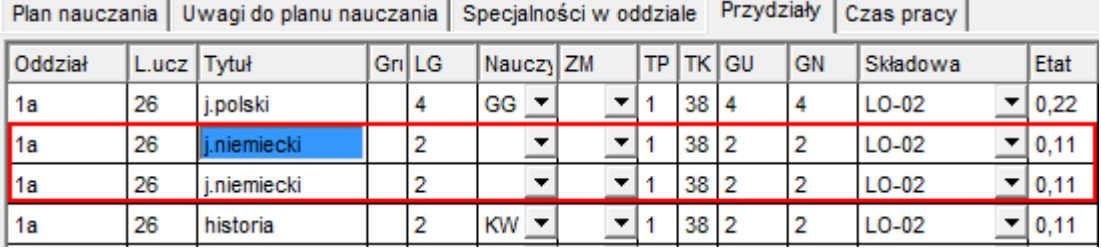

4. W pierwszym wierszu przydziału, w kolumnie **TK** [**Tydzień końcowy**] numer ostatniego tygodnia przed zmianą, w drugim wierszu przydziału w kolumnie **TP** [**Tydzień początkowy**] wprowadź numer tygodnia, od którego będzie wprowadzona zmiana.

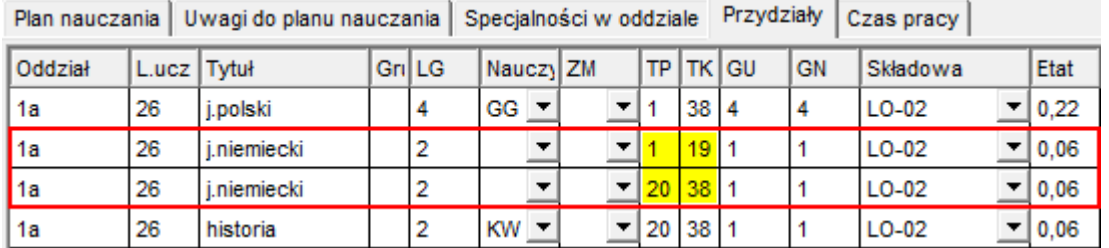

5. Zmodyfikuj dane w obydwu wierszach, tak aby opisywały sposób realizacji zajęć w poszczególnych okresach, tj. wprowadź właściwe kody nauczycieli w kolumnie **Nauczyciel** lub liczby godzin w kolumnie **LG**.

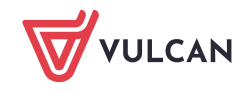

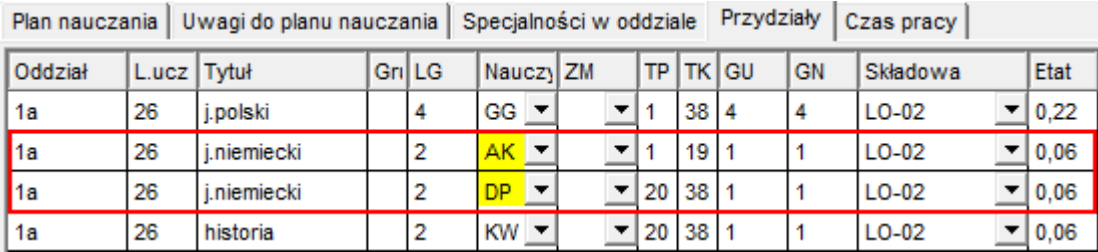

Jeśli dodatkowo w jednym z okresów zajęcia odbywają się w podziale na grupy (a w drugim bez podziału), to utwórz dla tego okresu dodatkowe przydziały. W tym celu:

1. Zaznacz przydział w tabeli przydziałów oddziału i kliknij ikonę → na pasku narzędzi, aby sklonować przydział.

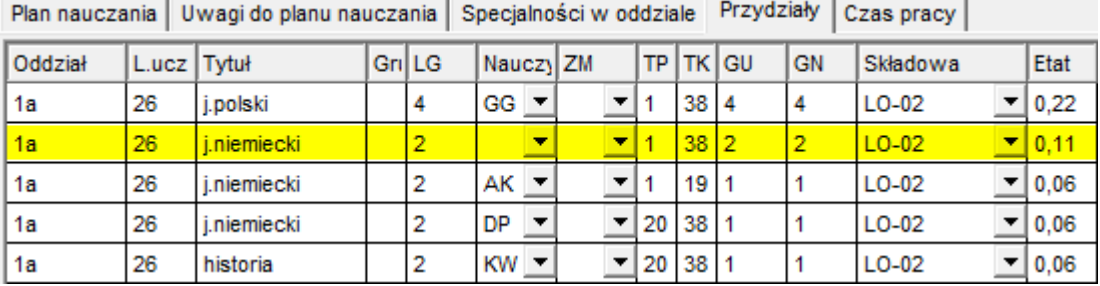

- 2. W dodanym wierszu poprawnie opisz okres, w którym odbywają się zajęcia w podziale na grupy (w kolumnach **TP** i **TK**).
- 3. Opisz zajęcia w grupach w utworzonych dwóch wierszach dla przydziału, tj. w kolumnie **Grupa** wprowadź numery grup, w kolumnie **L.ucz** zmodyfikuj liczby uczniów, w kolumnie **Nauczyciel** przydziel do zajęć nauczyciela.

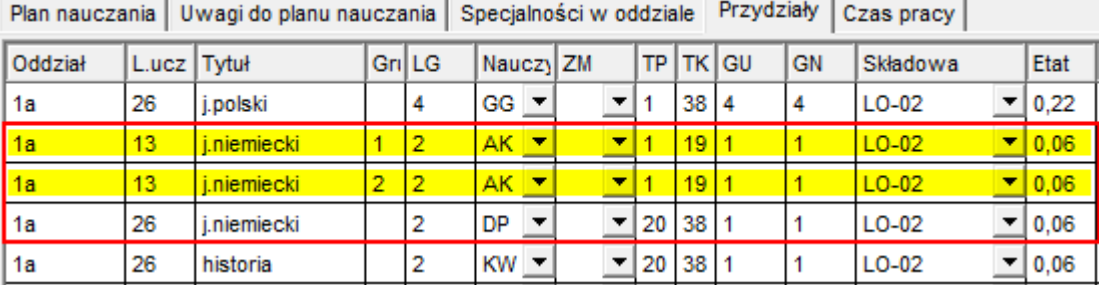

Taki opis jest poprawny, zwłaszcza jeśli będziemy chcieli na podstawie arkusza organizacyjnego ułożyć plan lekcji. Pozwala on budować różne plany na kolejne okresy roku szkolnego bez dodatkowej modyfikacji arkusza.

[Oceń przydatność porady](http://www.bazawiedzy.vulcan.edu.pl/bazawiedzy.php/show/176)

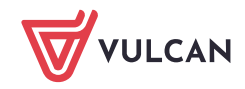